# **eInvoice Step-by-step Guide**

QuickBooks Online + LinkFor

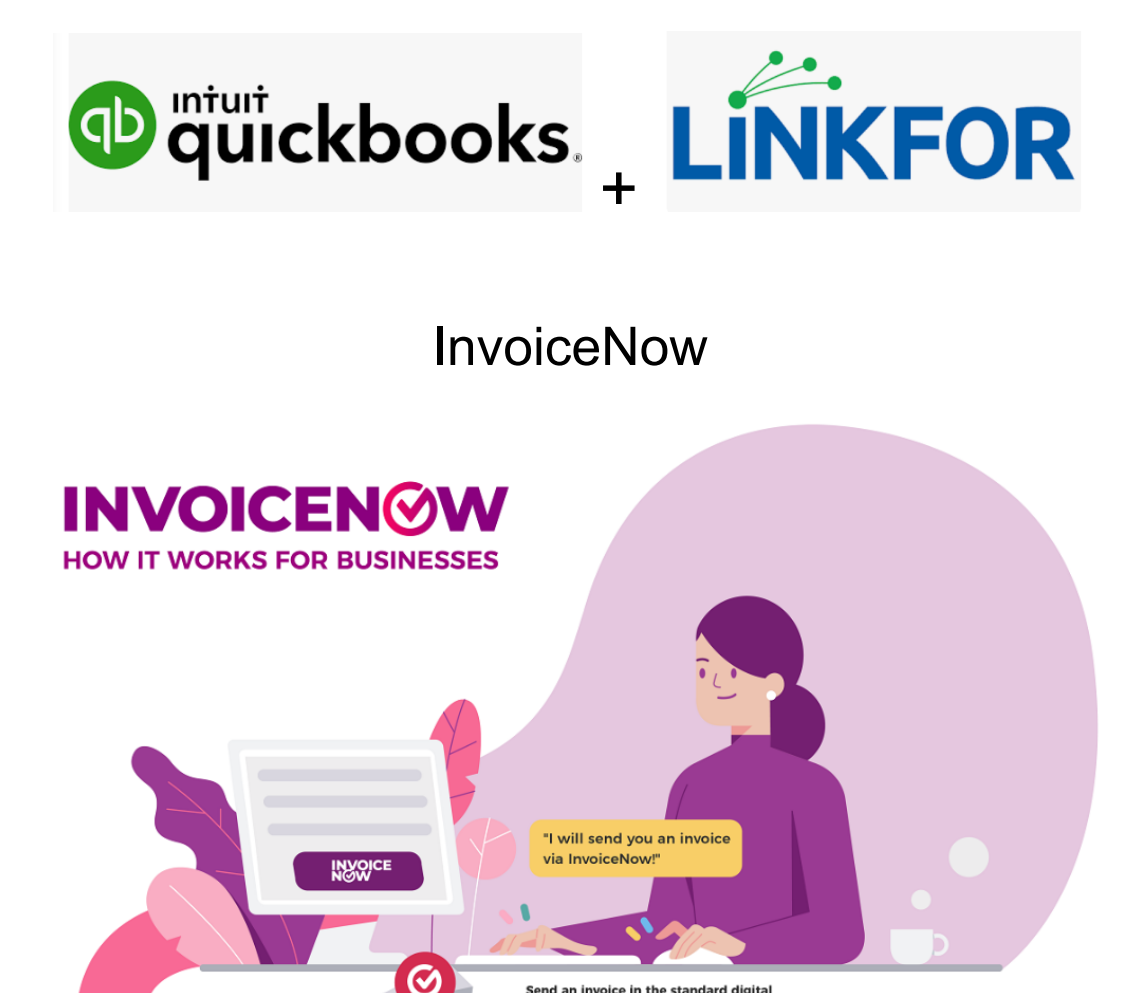

*Prepared by:*

Send an invoice in the standard digital<br>format for quicker processing and validation.

**ACloud Bookkeeping Pte Ltd** QuickBooks Online Certified ProAdvisor & Trainer

Pre-Approved@SMEsGoDigital Vendor (9Dec 2021 to 8Dec 2023) Peppol-Ready Solution Provider(15Nov 2022 to 15Nov 2023)

> *For Sales Inquiry, pls email to: ACloud.Sales@gmail.com*

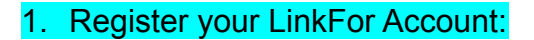

Go to *[https://linkfor.asia/](https://linkfor.asia/*)*, click SIGN UP, and follow the steps to complete registration.

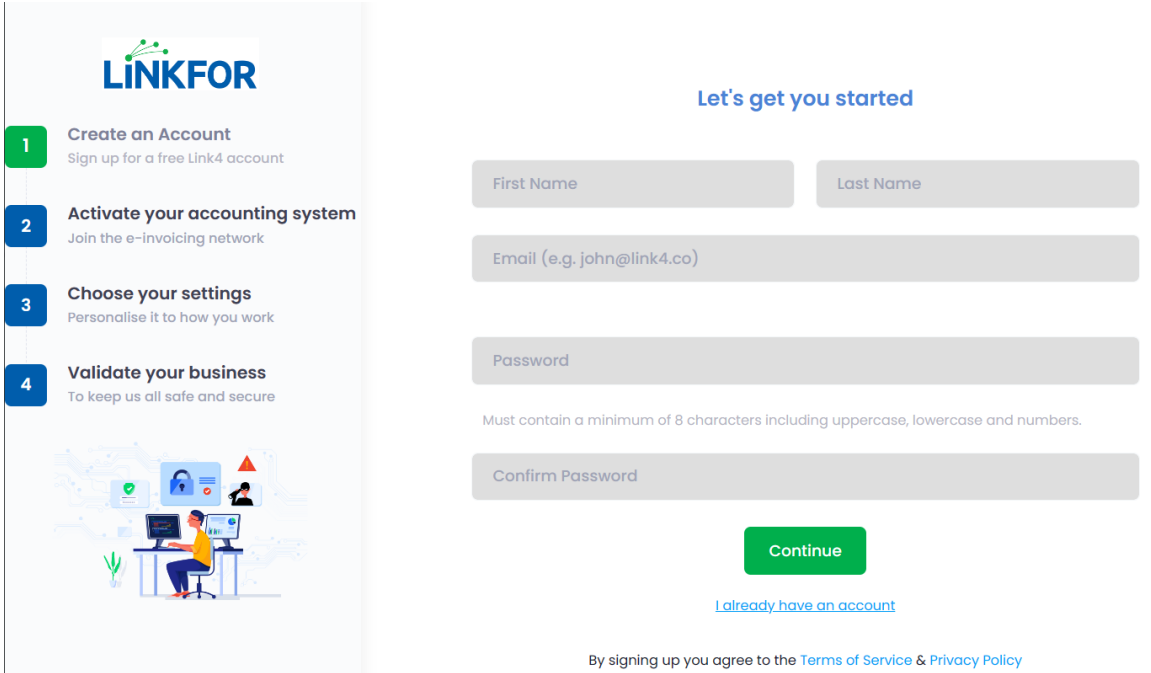

2. Integrate your QuickBooks Online(**QBO**) to your LinkFor Account

Go to LinkFor -> Settings -> Integrations, and make sure your QBO is connected.

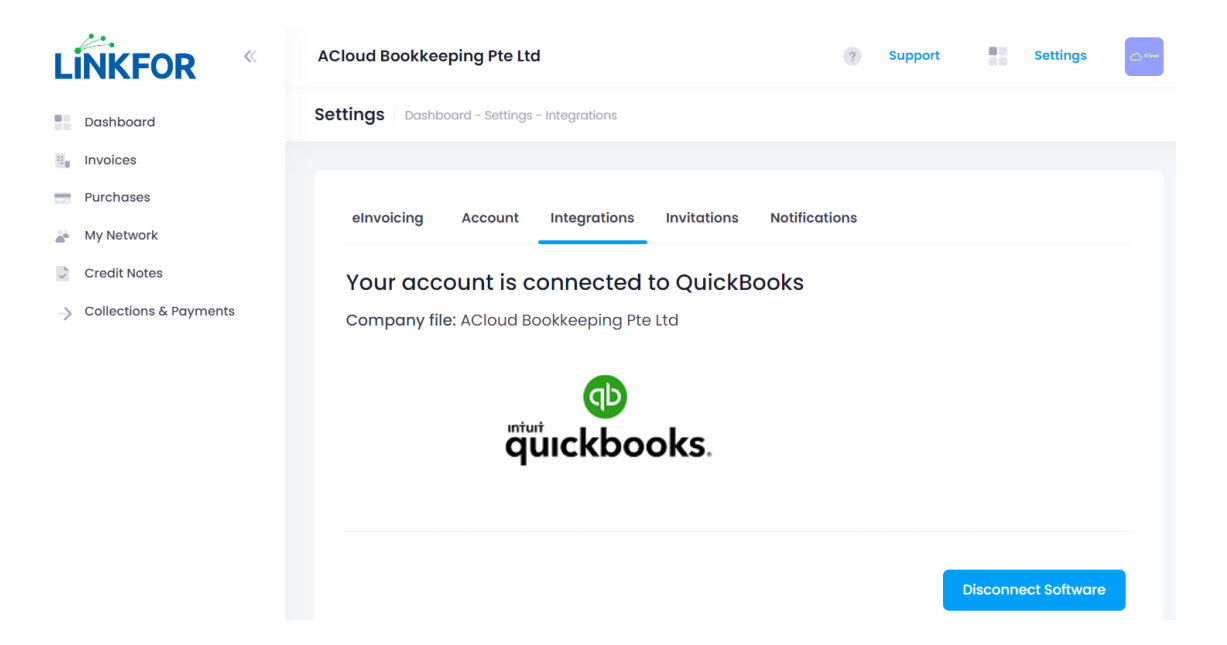

# 3. Configure your eInvoicing Setting in LinkFor

Go to LinkFor -> Settings -> eInvoicing, and set your eInvoicing preferences.

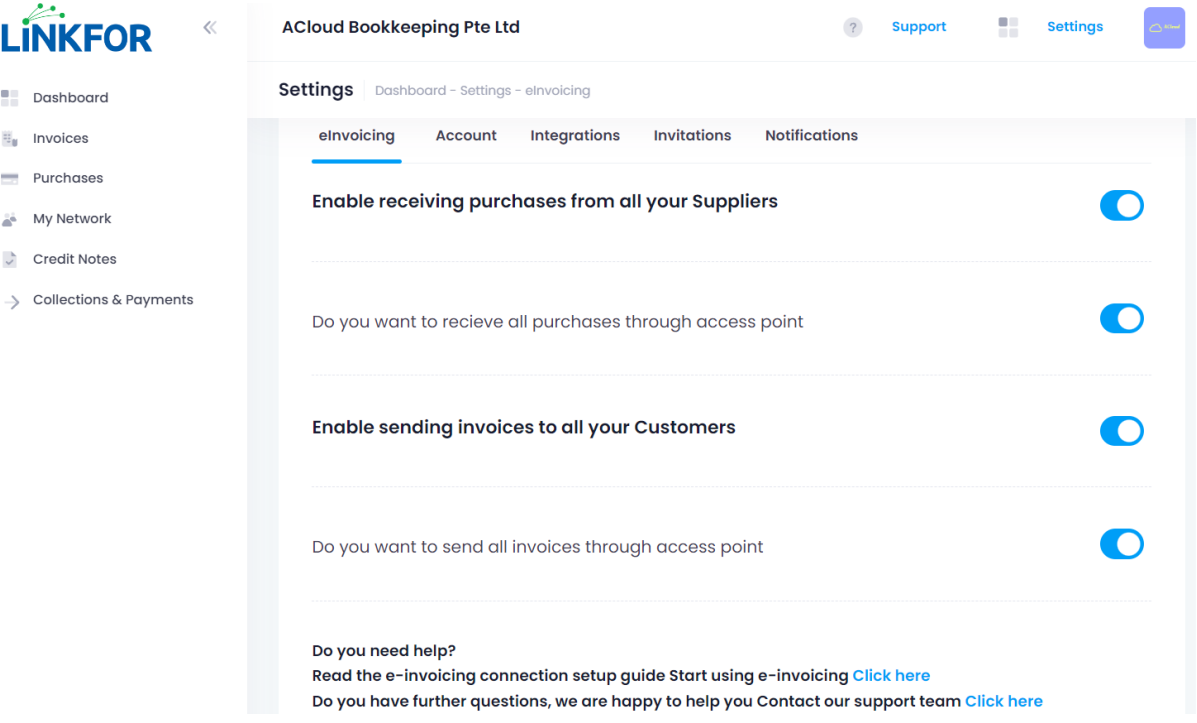

# 4. Enter Supplier UEN/Peppol ID in your QBO

Go to QBO -> Suppliers - > New to add new supplier UEN/Peppol ID or Click Edit to add UEN/Peppol ID for existing supplier

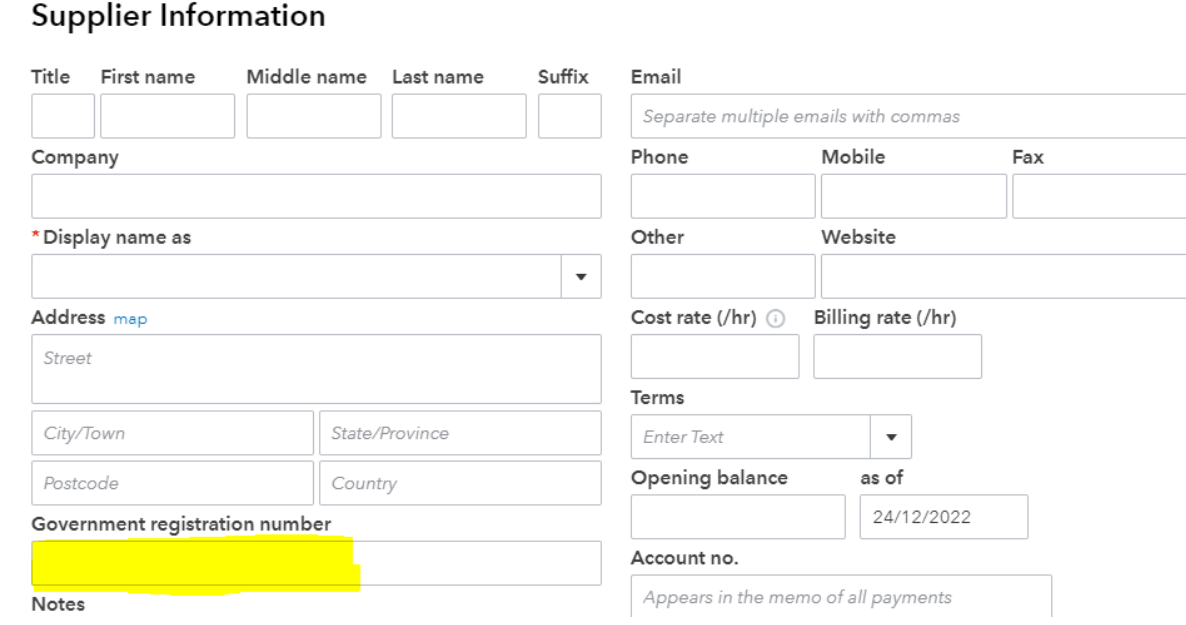

## 5. Enter Customer UEN/Peppol ID in your QBO

Go to QBO -> Customers - > New to add new customer UEN/Peppol ID or Click Edit to add UEN/Peppol ID for existing customer

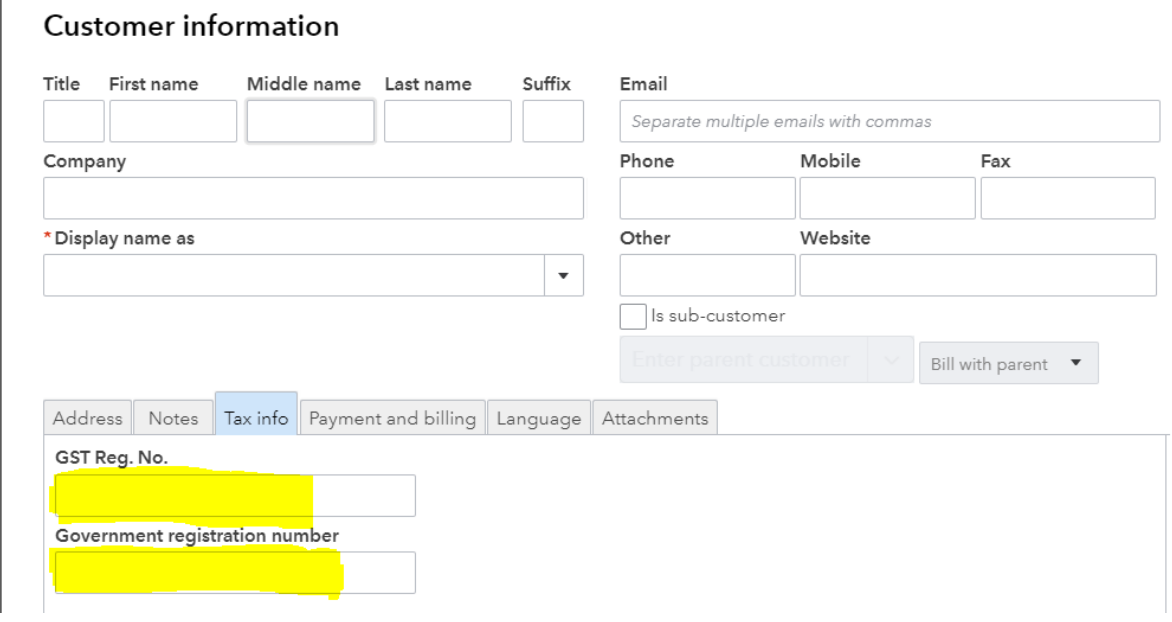

#### 6. Synchronise your QBO Contacts(Both customers & suppliers) to LinkFor

Go to LinkFor -> My Network -> Click Synchronise Contacts to make sure both your customers & suppliers' eInvoicing statuses are captured.

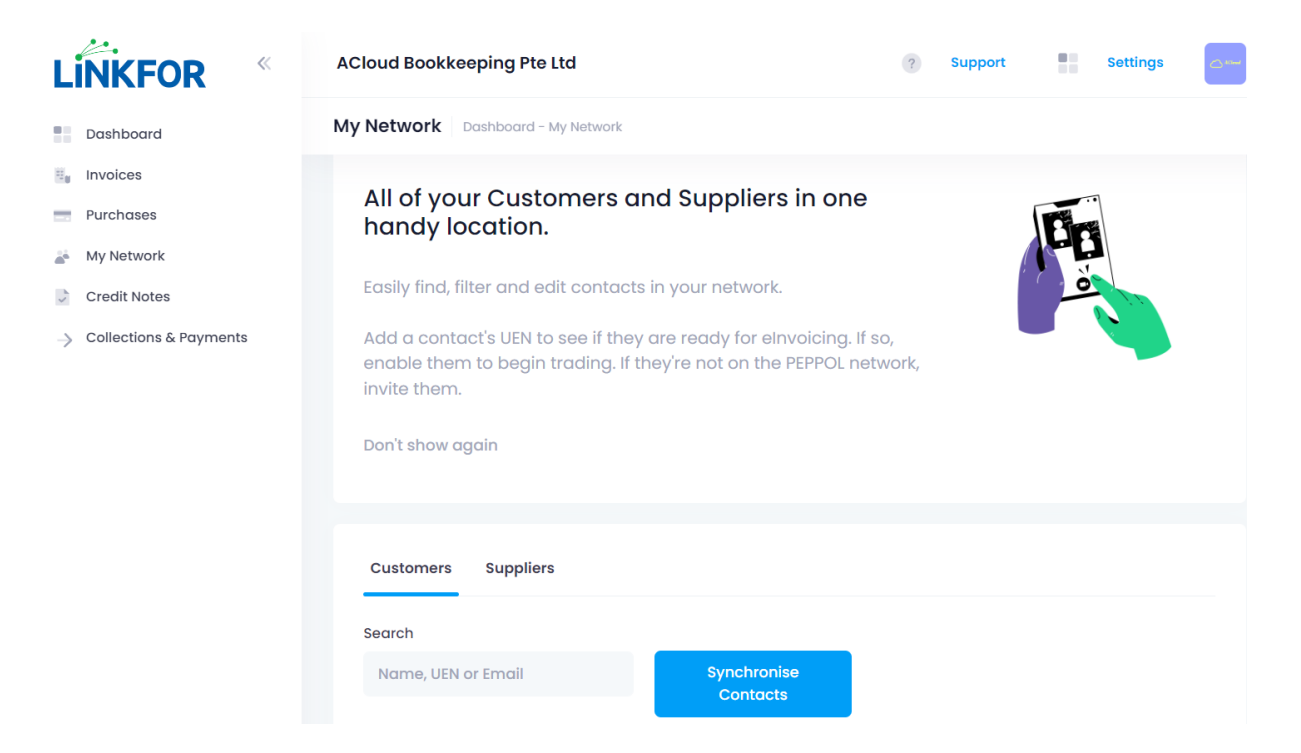

 $\times$ 

#### 7. To send an e-invoice to your customer

Go to QBO -> New -> Invoice -> Create an invoice -> Click "Save and Send".

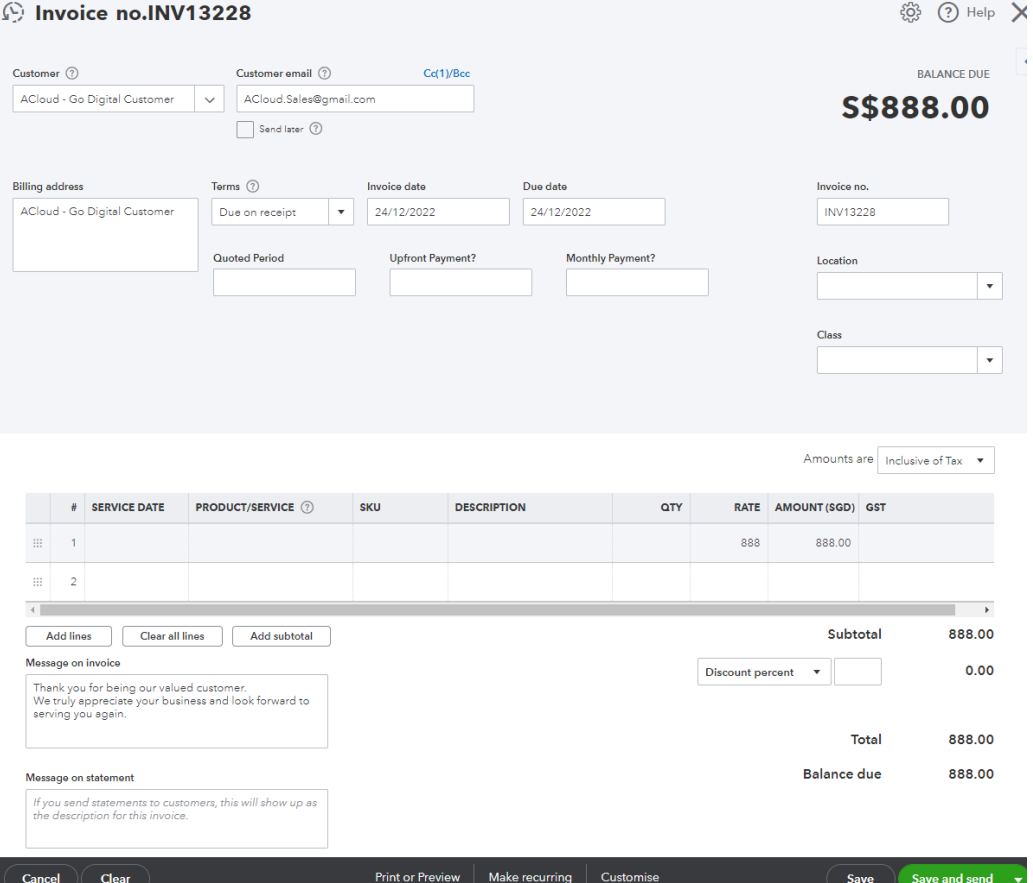

### 8. Check your eInvoice status(Invoices) in LinkFor

Go to LinkFor -> Invoices -> Display records to check the eInvoice status, Click UpdateUEN if more actions are needed.

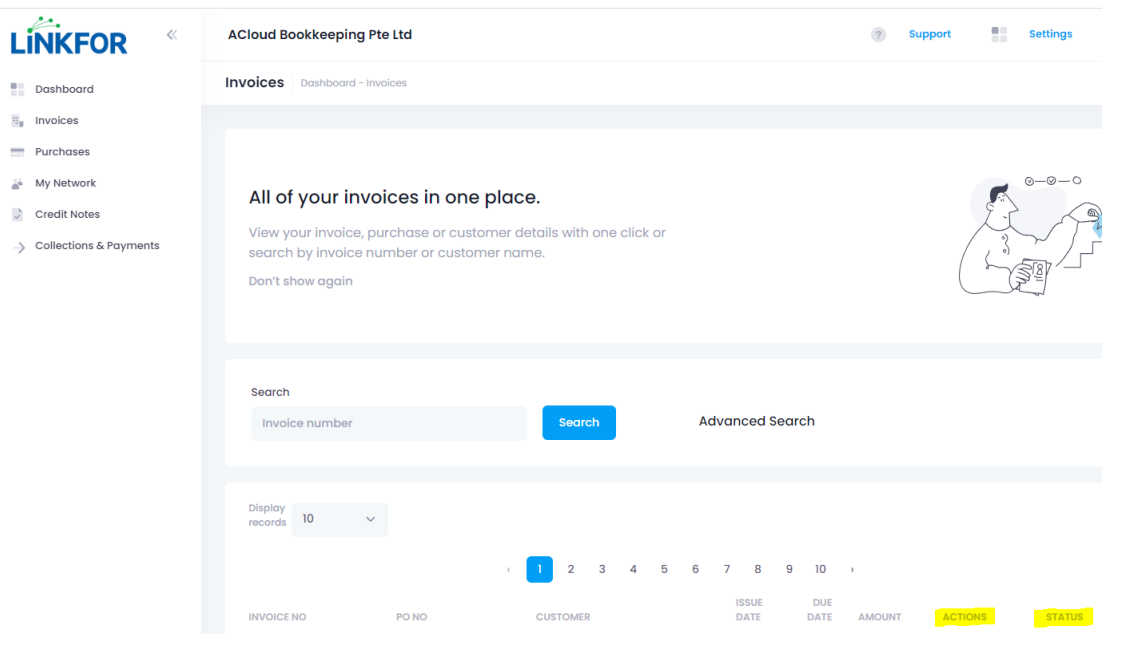

#### 9. To receive an e-invoice from your supplier

You will receive the supplier invoice in your QBO automatically with a pdf copy attached.

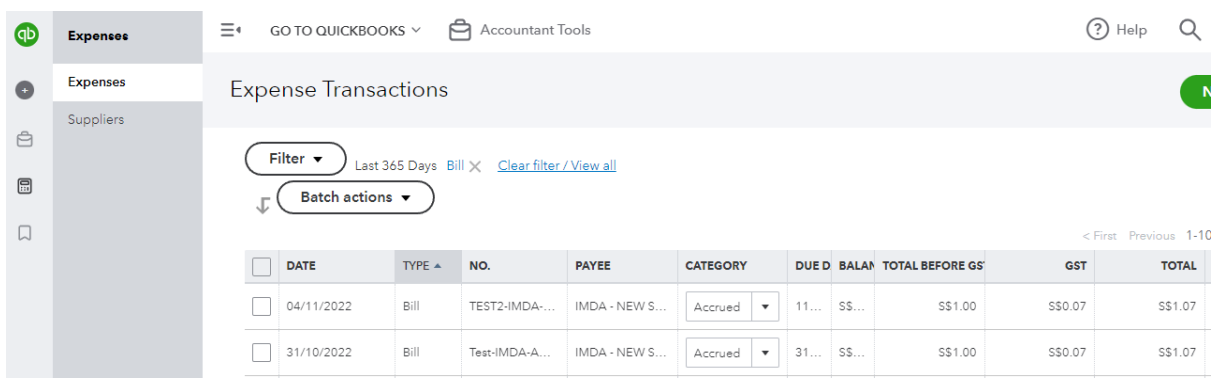

## 10. Check your eInvoice status(Purchases) in LinkFor

You shall also view the eInvoice delivery status in your LinkFor -> Purchases.

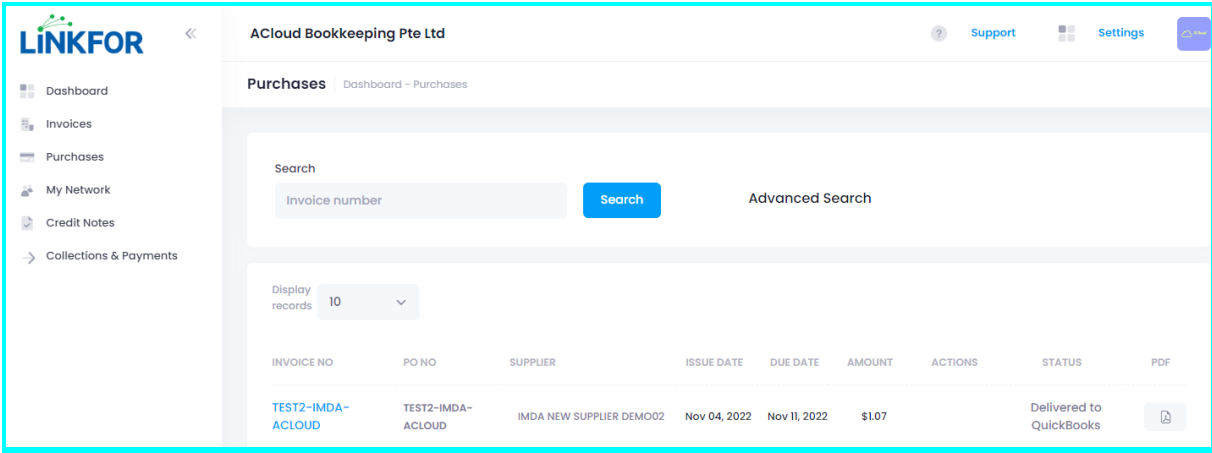

## **Appendix**

A: eInvoice Problem-solving

LinkFor Support email: *support@linkfor.asia*

B: QuickBooks Online (up to 70% PSG Grant) & eInvoice Sales Inquiry

Email to: *[ACloud.Sales@gmail.com](mailto:ACloud.Sales@gmail.com)* or What's app: *9794 2119*

All rights reserved by *ACloud Bookkeeping Pte Ltd* - THE END -